## Краткая инструкция для родителей по вводу сведений о каникулах детей:

- 1. Войти в электронный журнал.
- 2. Выбрать ребенка
- 3. Перейти на вкладку «Каникулы»

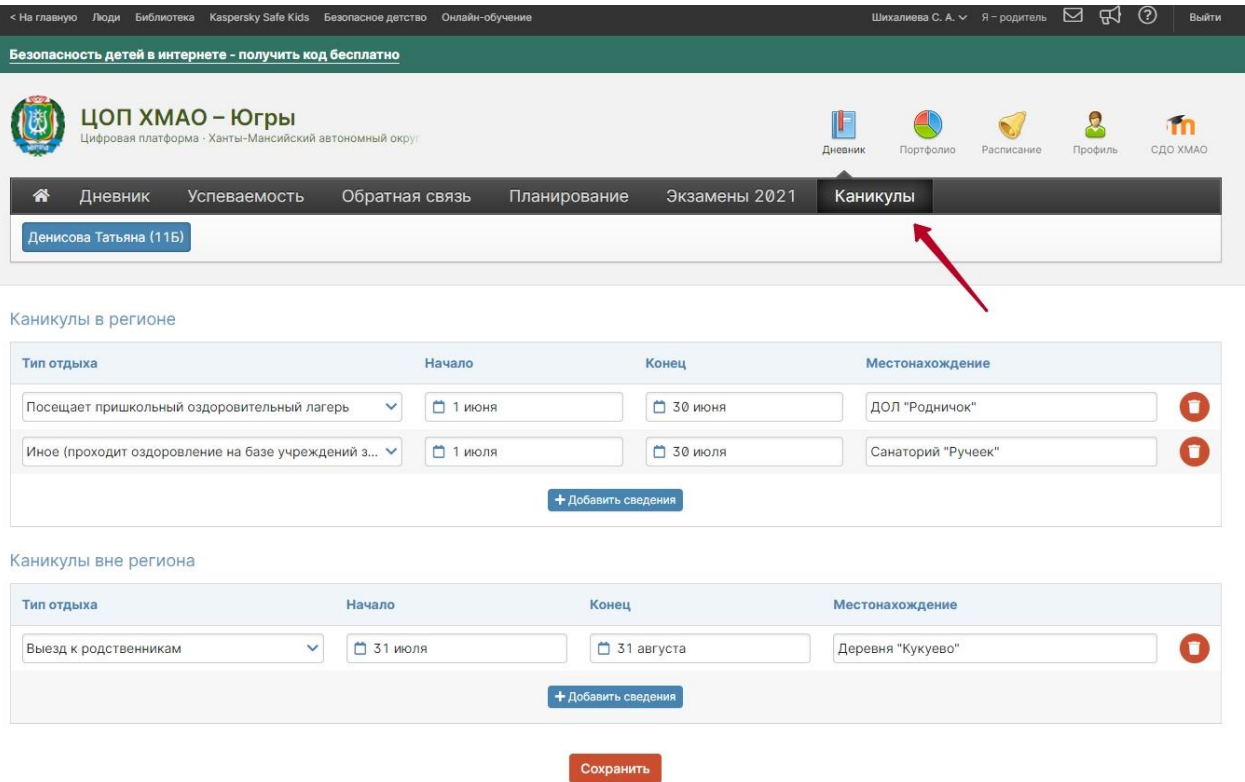

- 4. Заполнить данные.
- 5. Нажать «Сохранить»